# **Release Notes for Cisco Catalyst SD-WAN Control Components Release 20.13.x**

**First Published:** 2023-12-18

## **Read Me First**

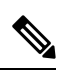

**Note**

To achieve simplification and consistency, the Cisco SD-WAN solution has been rebranded as Cisco Catalyst SD-WAN. In addition, from Cisco IOS XE SD-WAN Release 17.12.1a and Cisco Catalyst SD-WAN Release 20.12.1, the following component changes are applicable: **Cisco vManage** to **Cisco Catalyst SD-WAN Manager**, **Cisco vAnalytics**to **Cisco CatalystSD-WAN Analytics**, **Cisco vBond**to **Cisco CatalystSD-WAN Validator**, **Cisco vSmart** to **Cisco Catalyst SD-WAN Controller**, and **Cisco Controllers** to **Cisco Catalyst SD-WAN Control Components**. See the latest Release Notes for a comprehensive list of all the component brand name changes. While we transition to the new names, some inconsistencies might be present in the documentation set because of a phased approach to the user interface updates of the software product.

#### **Related References**

- Cisco Catalyst SD-WAN Control Components Compatibility Matrix and Server [Recommendations](https://www.cisco.com/c/en/us/td/docs/routers/sdwan/release/notes/compatibility-and-server-recommendations.html)
- Cisco Catalyst SD-WAN Device [Compatibility](https://www.cisco.com/c/en/us/td/docs/routers/sdwan/release/compatibility/sdwan-device-compatibility.html)

#### **User Documentation**

- User [Documentation](https://www.cisco.com/c/en/us/td/docs/routers/sdwan/config/ios-xe-sdwan17.html) for Cisco IOS XE Catalyst SD-WAN Release 17
- User [Documentation](https://www.cisco.com/c/en/us/td/docs/routers/sdwan/config/vEdge-sdwan20.html) for Cisco SD-WAN Release 20

#### **Communications, Services, and Additional Information**

- Sign up for Cisco email newsletters and other communications at: Cisco Profile [Manager](https://www.cisco.com/offer/subscribe).
- For information on the latest technical, advanced, and remote servicesto increase the operational reliability of your network visit Cisco [Services.](https://www.cisco.com/go/services)
- To browse and discover secure, validated enterprise-class apps, products, solutions, and services, visit Cisco [Devnet.](https://www.cisco.com/go/marketplace/)
- To obtain general networking, training, and certification titles from Cisco Press Publishers, visit [Cisco](http://www.ciscopress.com/) [Press.](http://www.ciscopress.com/)
- To find warranty information for a specific product or product family, visit Cisco [Warranty](http://www.cisco-warrantyfinder.com/) Finder.
- To view open and resolved bugs for a release, access the Cisco Bug [Search](https://bst.cloudapps.cisco.com/bugsearch/search) Tool.

• To submit a service request, visit Cisco [Support](https://www.cisco.com/c/en/us/support/index.html).

#### **Documentation Feedback**

To provide feedback about Cisco technical documentation use the feedback form available in the right pane of every online document.

## **Release Notes for Cisco SD-WAN Control Components, Cisco Catalyst SD-WAN Control Components Release 20.13.x**

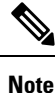

To achieve simplification and consistency, the Cisco SD-WAN solution has been rebranded as Cisco Catalyst SD-WAN. In addition, from Cisco IOS XE SD-WAN Release 17.12.1a and Cisco Catalyst SD-WAN Release 20.12.1, the following component changes are applicable: **Cisco vManage** to **Cisco Catalyst SD-WAN Manager**, **Cisco vAnalytics**to **Cisco CatalystSD-WAN Analytics**, **Cisco vBond**to **Cisco CatalystSD-WAN Validator**, **Cisco vSmart** to **Cisco Catalyst SD-WAN Controller**, and **Cisco Controllers** to **Cisco Catalyst SD-WAN Control Components**. See the latest Release Notes for a comprehensive list of all the component brand name changes. While we transition to the new names, some inconsistencies might be present in the documentation set because of a phased approach to the user interface updates of the software product.

These release notes accompany the Cisco Catalyst SD-WAN Control Components, Release 20.13.x, which provides Cisco Catalyst SD-WAN capabilities. They include release-specific information for Cisco Catalyst SD-WAN Controllers, Cisco Catalyst SD-WAN Validators, Cisco SD-WAN Manager as applicable to Cisco Catalyst SD-WAN.

#### **Related Releases**

For release information about Cisco IOS XE Catalyst SD-WAN devices, refer to [Release](https://www.cisco.com/c/en/us/td/docs/routers/sdwan/release/notes/controllers-20-13/rel-notes-controllers-20-13.html) Notes for Cisco IOS XE Catalyst [SD-WAN](https://www.cisco.com/c/en/us/td/docs/routers/sdwan/release/notes/controllers-20-13/rel-notes-controllers-20-13.html) device, Cisco IOS XE Release 17.13.x.

#### **What's New for Cisco Catalyst SD-WAN Control Components Release 20.13.x**

Cisco is constantly enhancing the Cisco Catalyst SD-WAN solution with every release and we try and keep the content in line with the latest enhancements. The following table lists new and modified features we documented in the Configuration, Command Reference, and Hardware Installation guides.

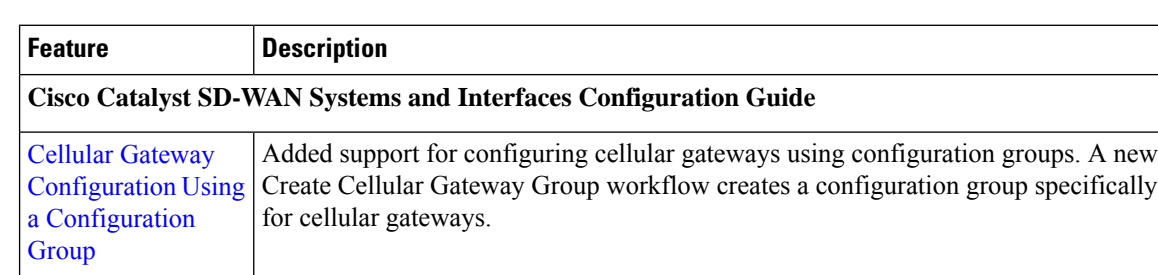

#### **Table 1: Cisco IOS XE Catalyst SD-WAN Release 20.13.1**

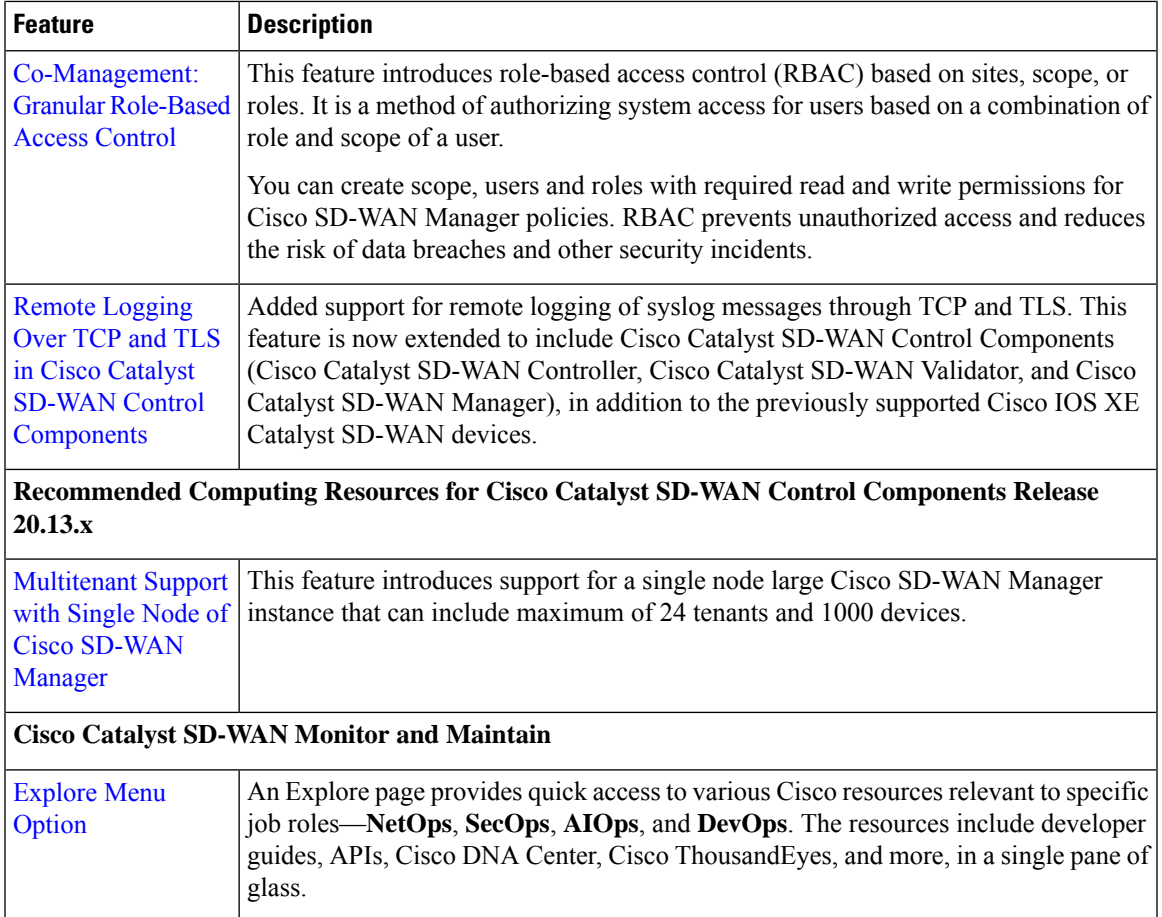

#### **Table 2: Cisco IOS XE Catalyst SD-WAN Release 17.13.1a**

 $\blacksquare$ 

I

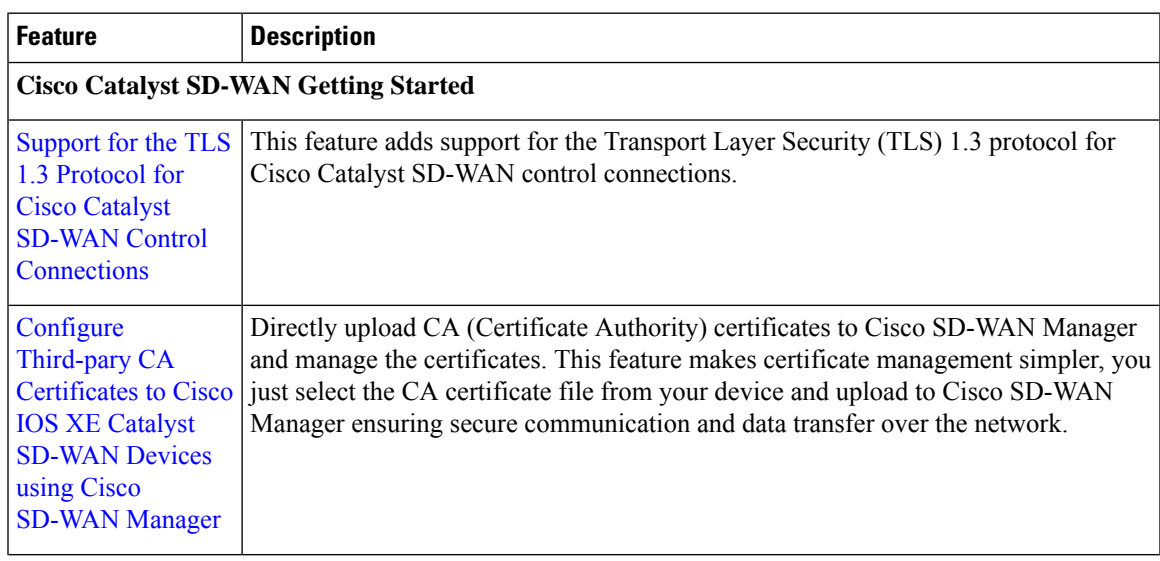

 $\mathbf{r}$ 

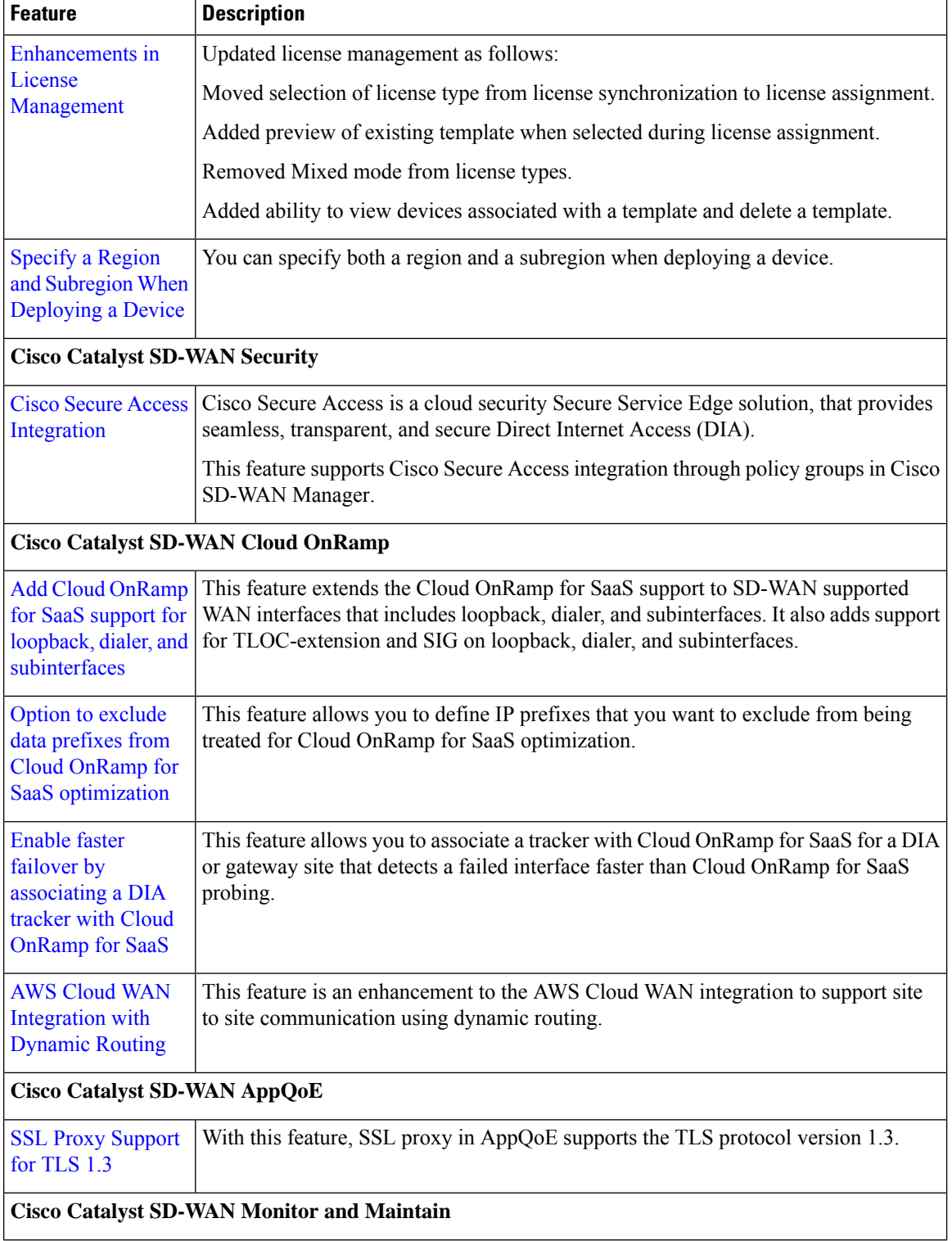

Г

I

ı

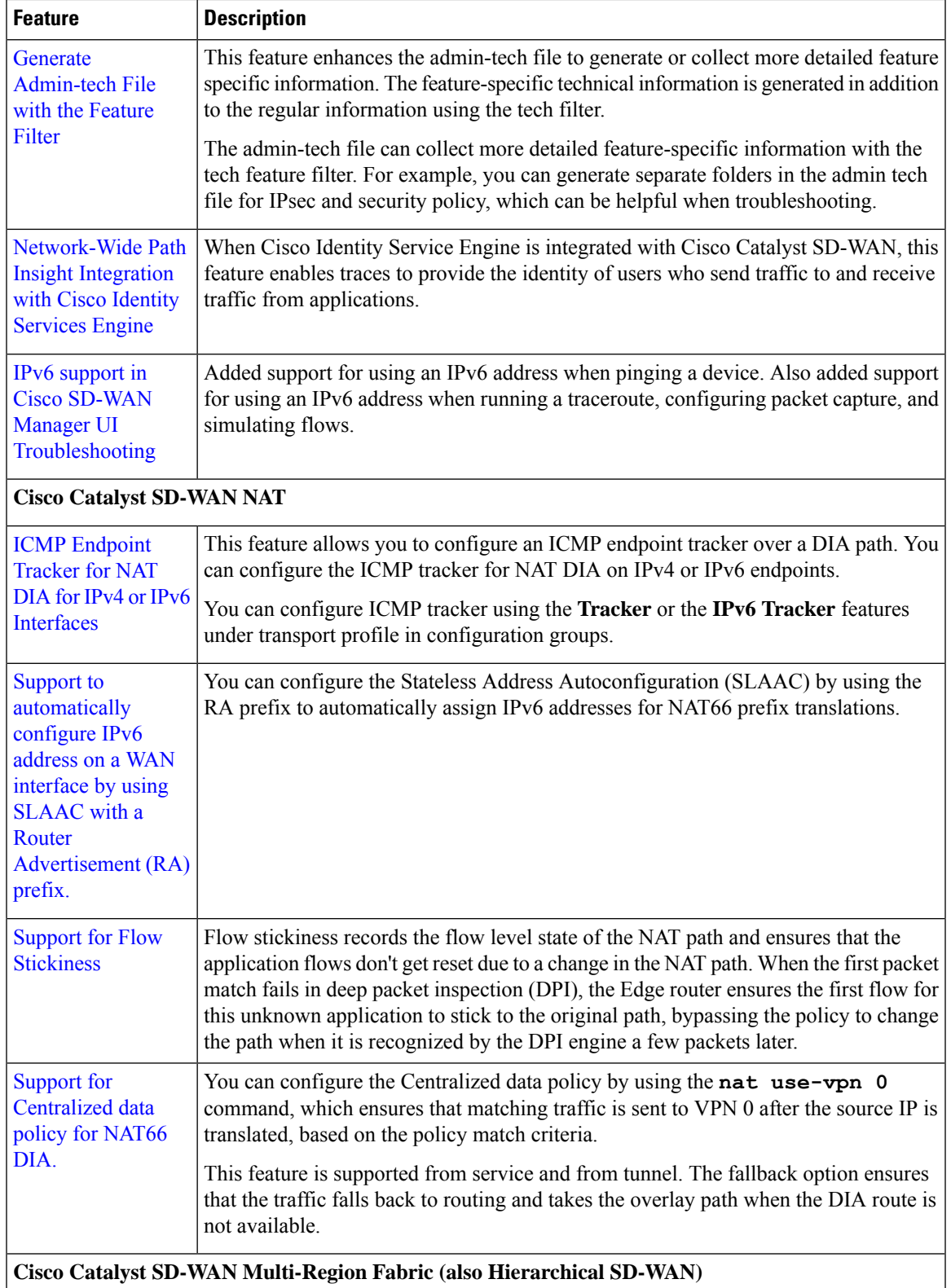

 $\blacksquare$ 

 $\mathbf{l}$ 

 $\mathbf{r}$ 

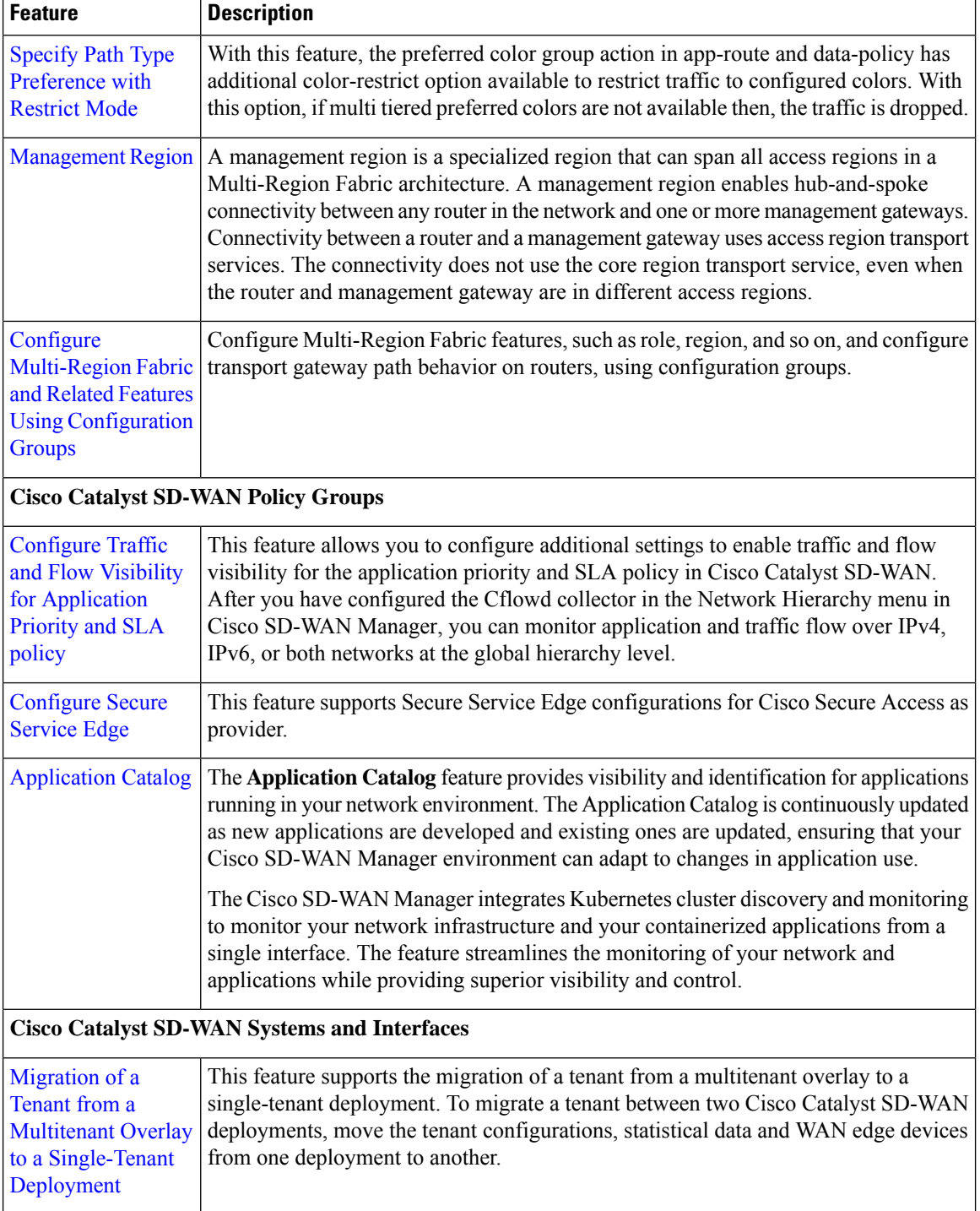

Г

I

**Release Notes for Cisco Catalyst SD-WAN Control Components Release 20.13.x**

ı

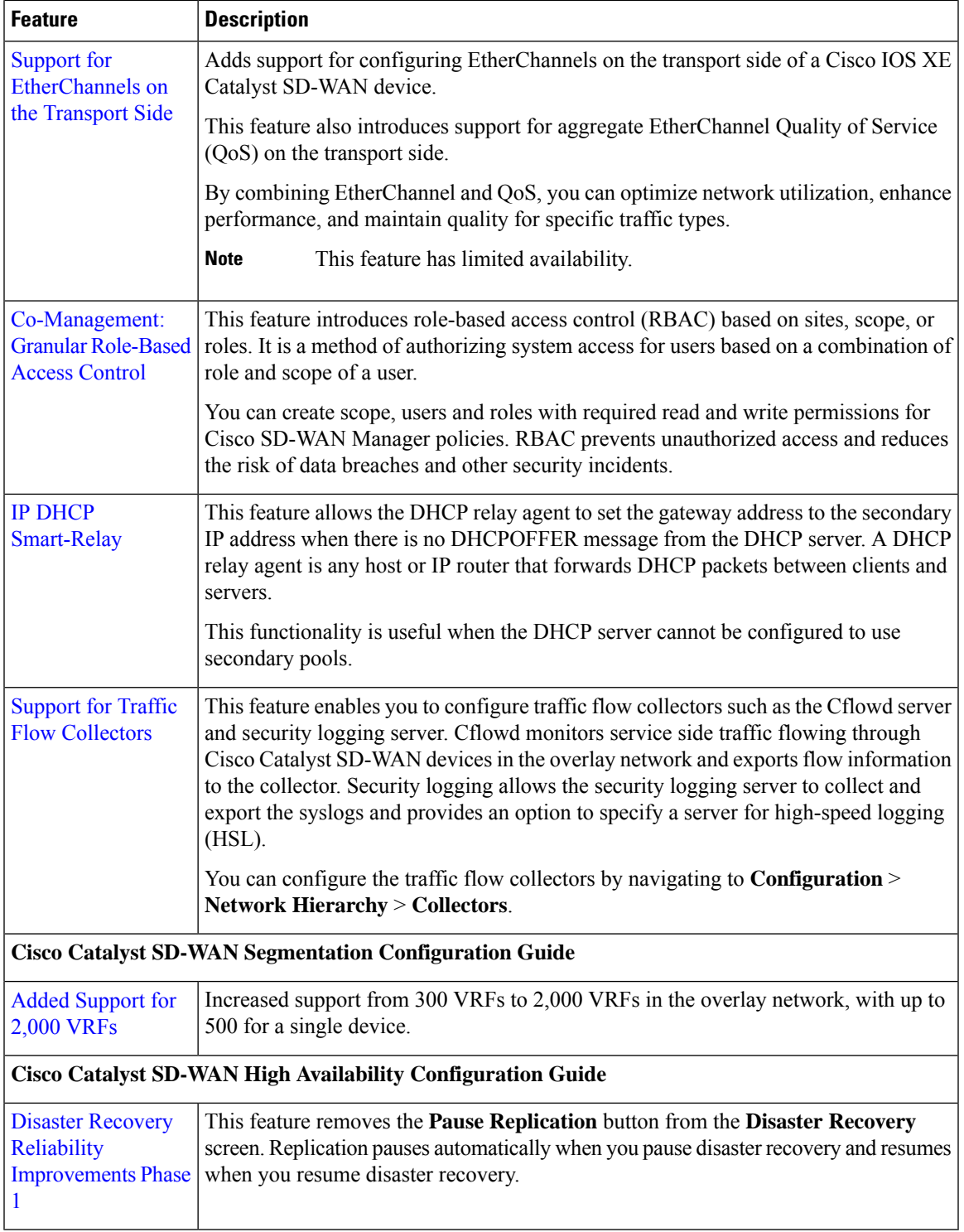

 $\mathbf I$ 

 $\mathbf{l}$ 

## **Software and Hardware Behavior Changes in Cisco Catalyst SD-WAN Control Components Release 20.13.x**

**Software and Hardware Behavior Changes in Cisco Catalyst SD-WAN Control Components Release 20.13.1**

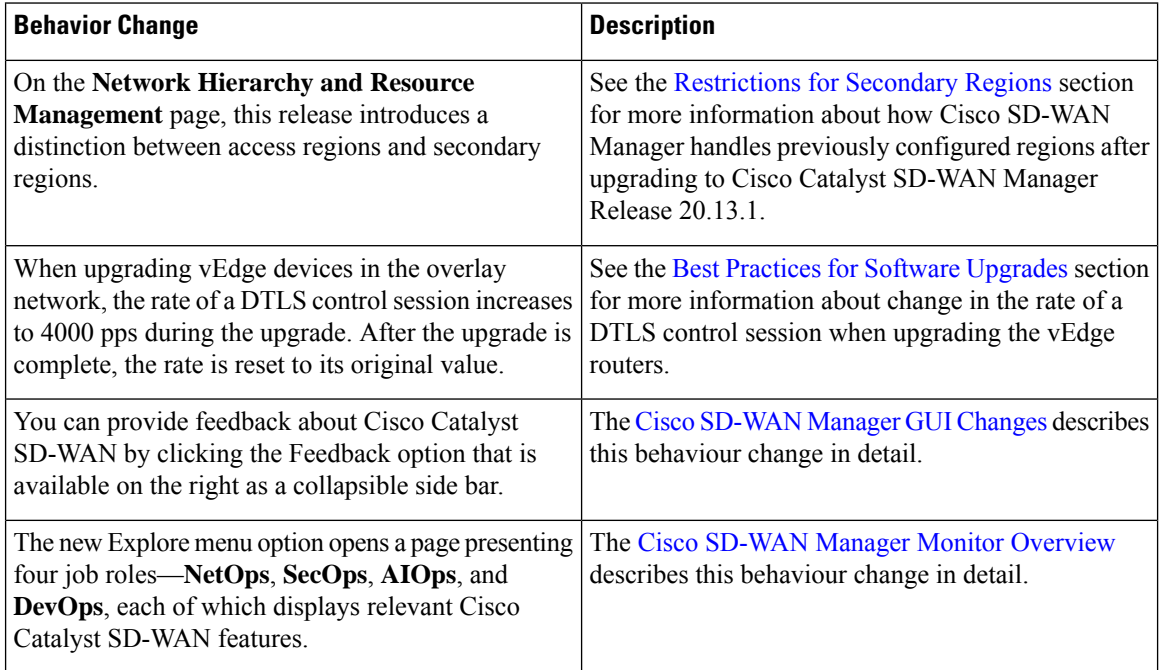

#### **Software and Hardware Behavior Changes in Cisco IOS XE Catalyst SD-WAN Release 17.13.1a**

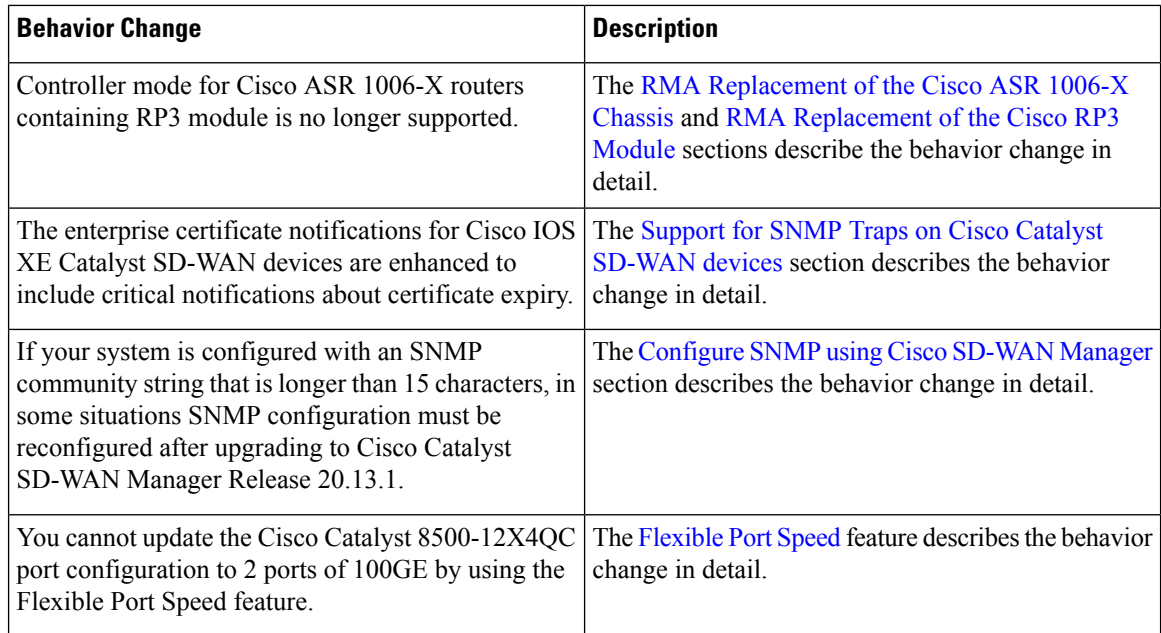

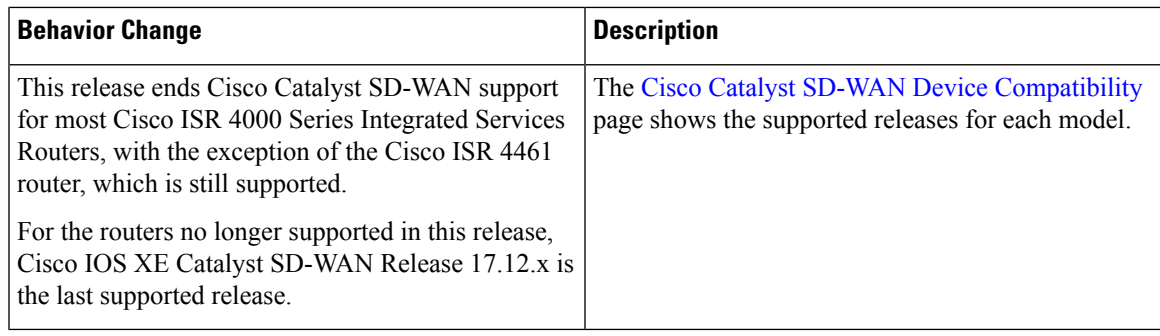

## **Important Notes, Known Behaviors, and Workarounds**

- If your ConfigDB (Neo4j) username contains a (hyphen), the ConfigDB upgrade fails, for example, db-admin. Remove the hyphen before you upgrade the ConfigDB.
- The following enhancements are available in Cisco Catalyst SD-WAN Manager while configuring multiple IdPs for single sign-on:
	- You can set one IdP as a default IDP.
	- While configuring a domain name, you have the option to enter a domain name with a wildcard (\*), which will make that domain the default domain. If a default domain is configured, you can log in to a domain with just the user ID (john) without requiring you to enter an user ID in email address format (john@mystore.com).

## **Cisco SD-WAN Manager Upgrade Paths**

For compatibility information and server recommendations, see Cisco Catalyst SD-WAN [Controller](https://www.cisco.com/c/en/us/td/docs/routers/sdwan/release/notes/compatibility-and-server-recommendations.html) Compatibility Matrix and Server [Recommendations.](https://www.cisco.com/c/en/us/td/docs/routers/sdwan/release/notes/compatibility-and-server-recommendations.html)

For information about Cisco SD-WAN Manager upgrade procedure, see Upgrade Cisco [SD-WAN](https://www.cisco.com/c/en/us/td/docs/routers/sdwan/configuration/sdwan-xe-gs-book/manage-cluster.html#Cisco_Concept.dita_4cf68ab9-b750-45df-b65d-f8bba8c9d1b5) Manager [Cluster.](https://www.cisco.com/c/en/us/td/docs/routers/sdwan/configuration/sdwan-xe-gs-book/manage-cluster.html#Cisco_Concept.dita_4cf68ab9-b750-45df-b65d-f8bba8c9d1b5)

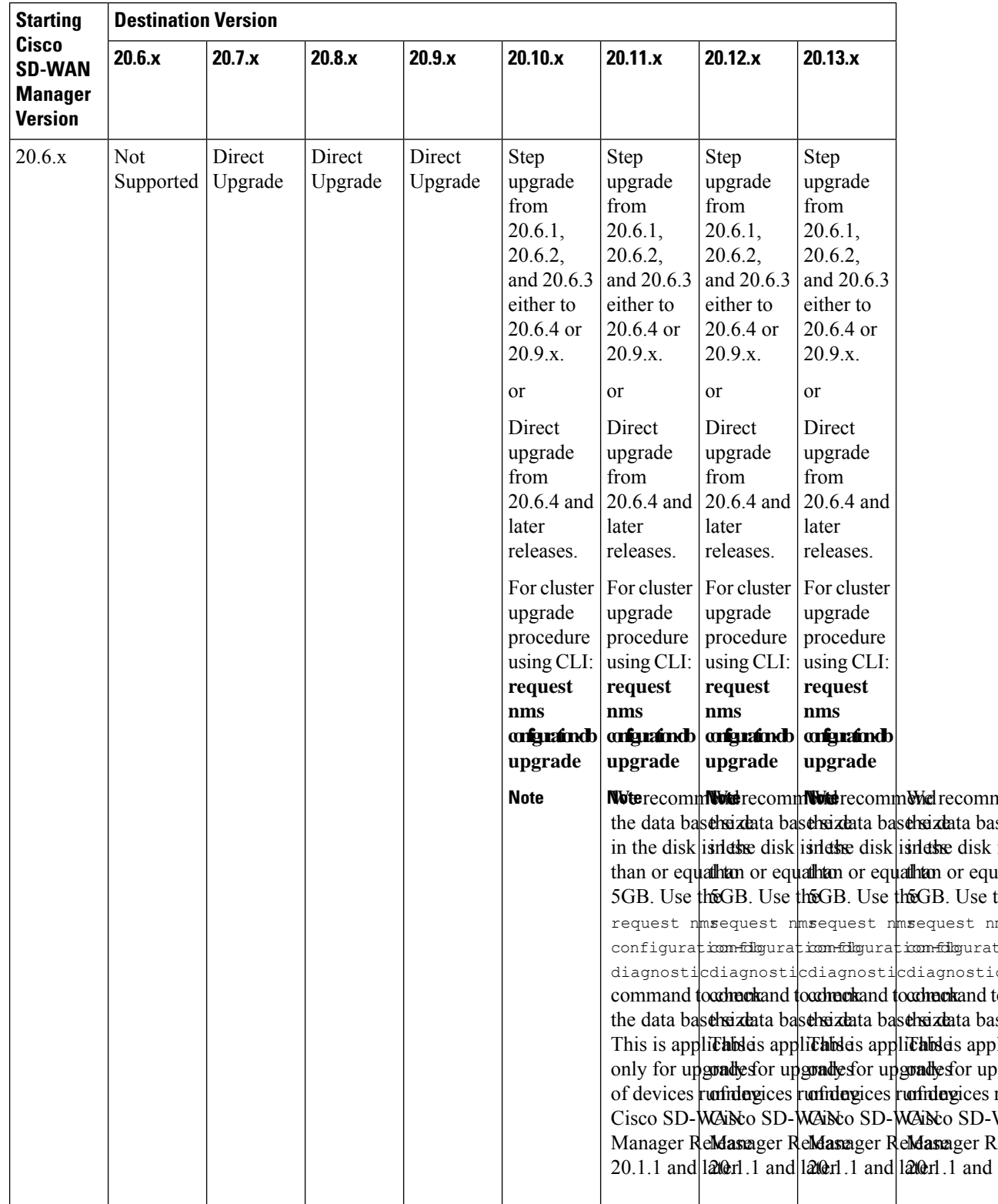

I

I

**Table 3: For Cisco Catalyst SD-WAN Control Components Releases 20.6.x and Later Releases**

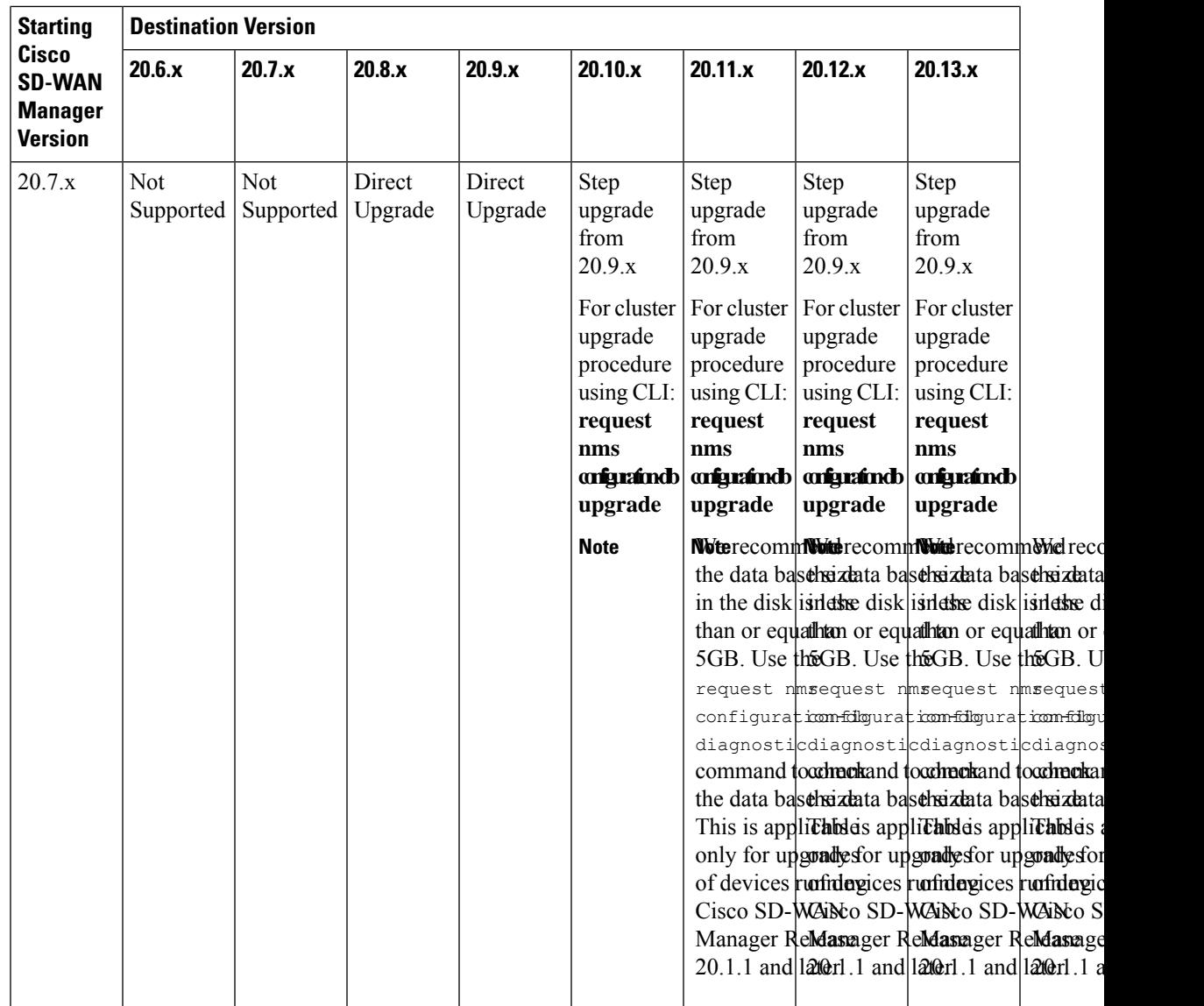

 $\blacksquare$ 

 $\mathbf l$ 

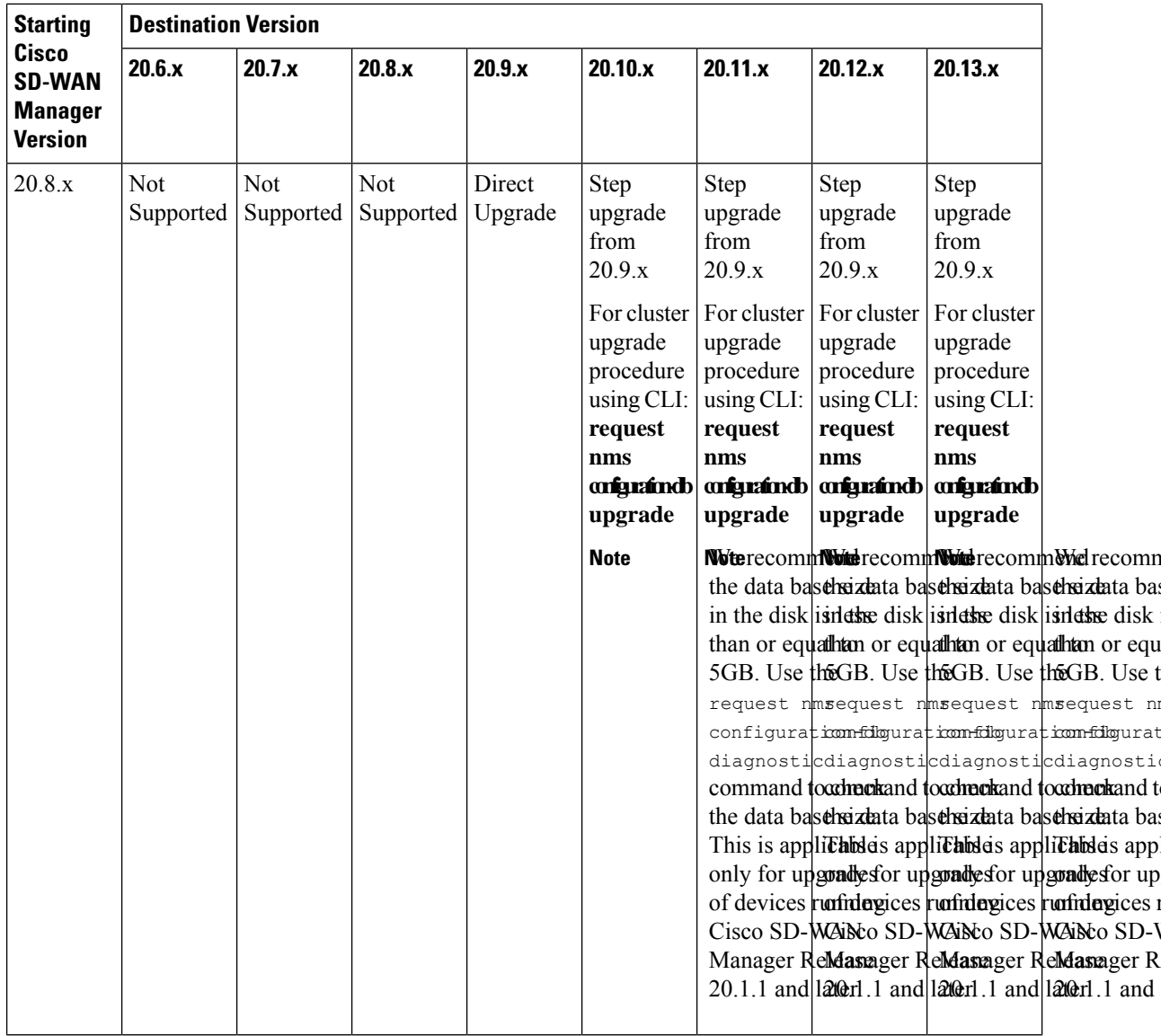

 $n<sub>i</sub>$ 

 $\mathbf l$ 

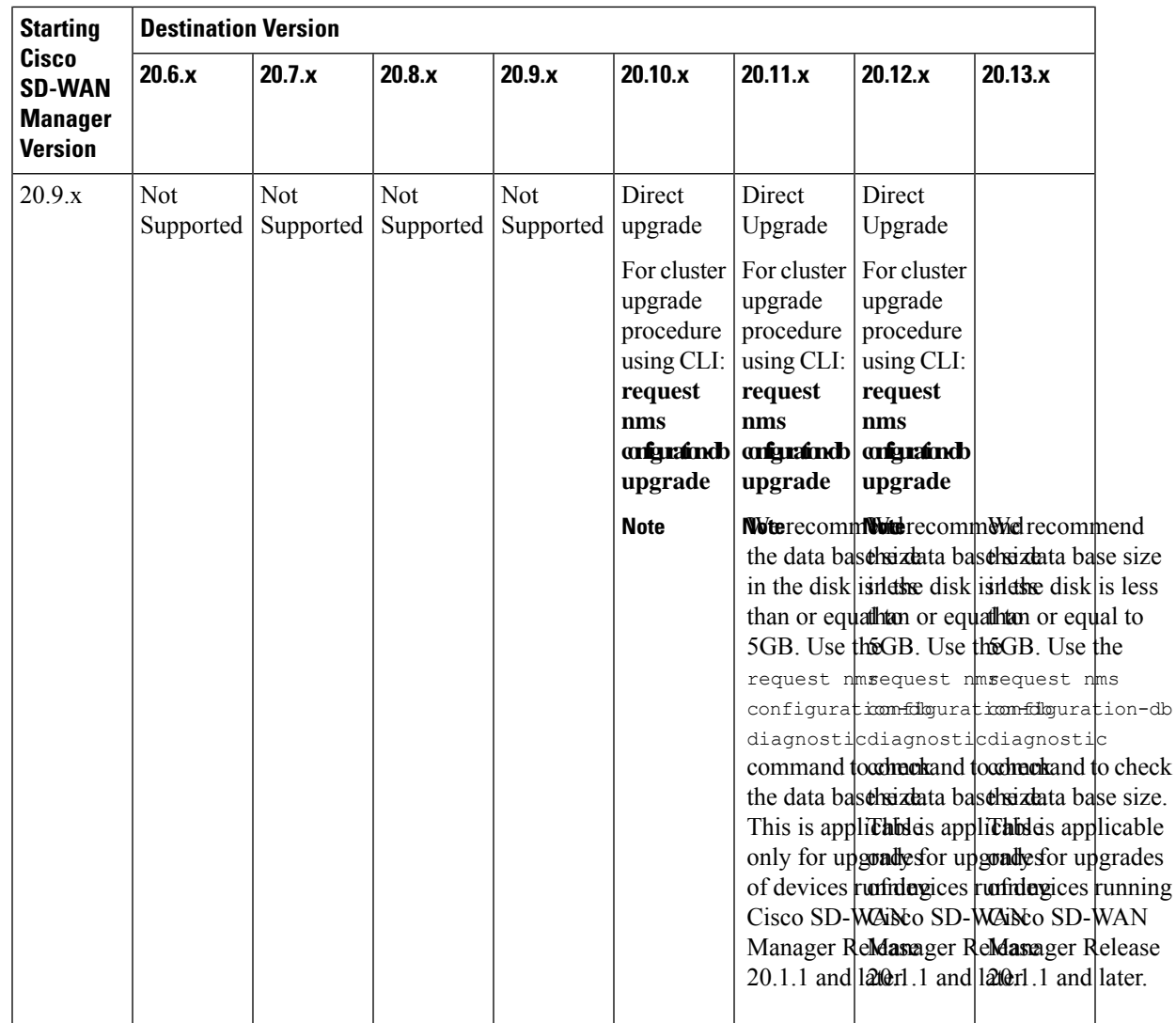

 $\blacksquare$ 

 $\mathbf l$ 

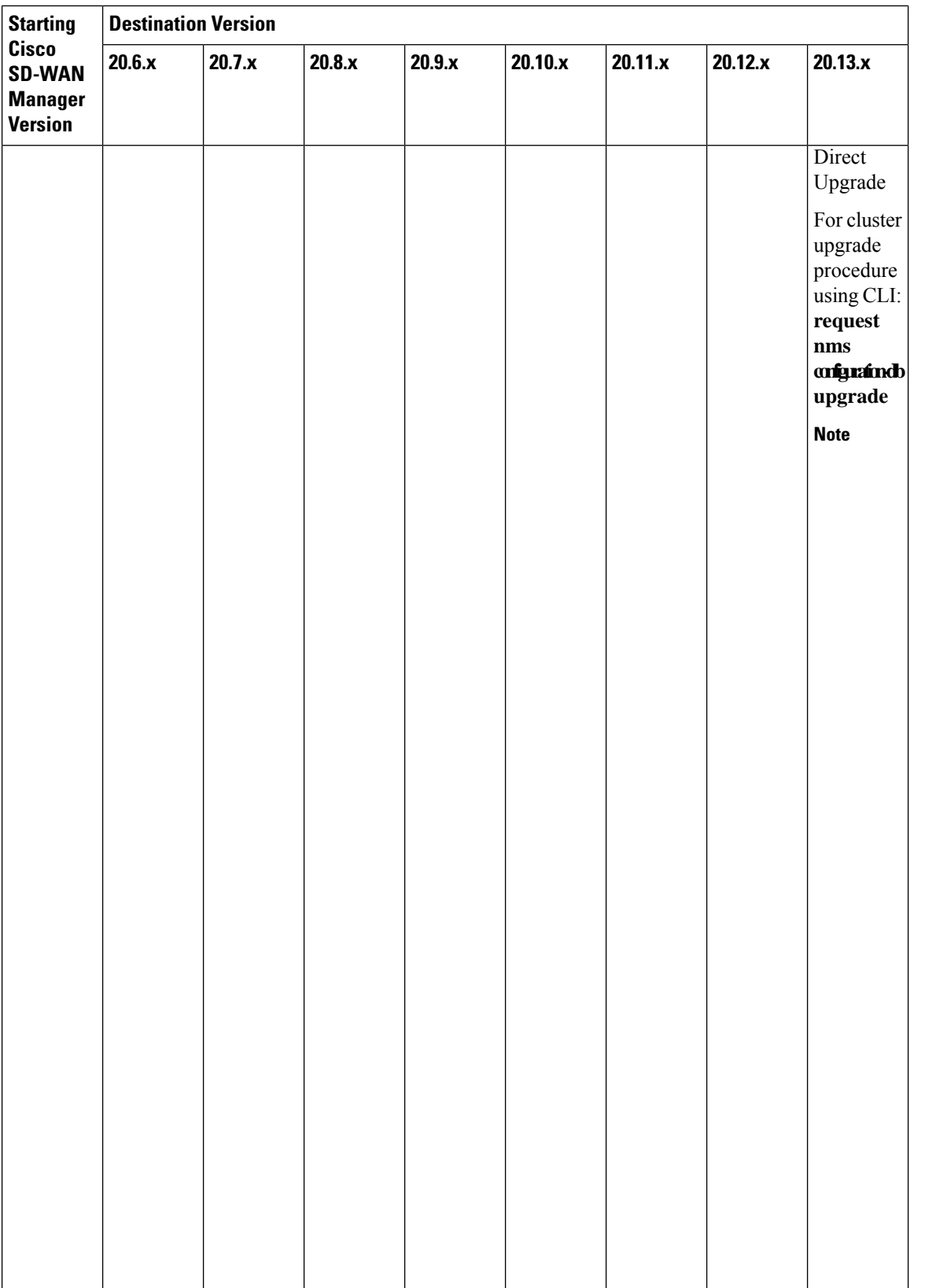

recom the dat size in disk is than o to 5GI the re nms configu diagn comm  $\mathrm{check}$ data ba size. T applic only fo upgrad device runnin  $SD-W$ Manag Releas  $20.1.1$ later. • If you Cataly SD-W Manag

> runnin vMana Releas  $20.9.x$ you ar

I

 $\bullet$  We

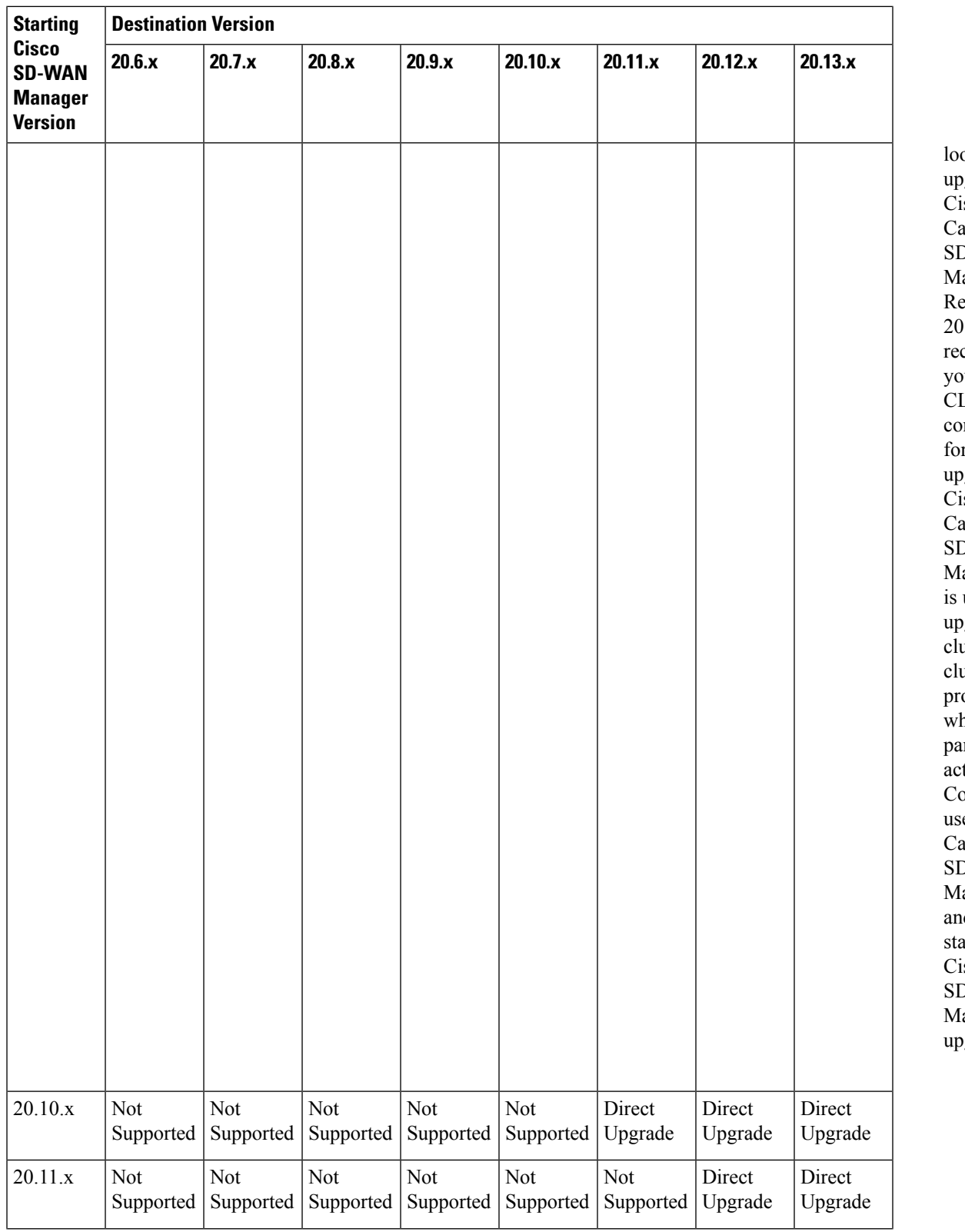

 $\mathbf I$ 

 $\mathbf{l}$ 

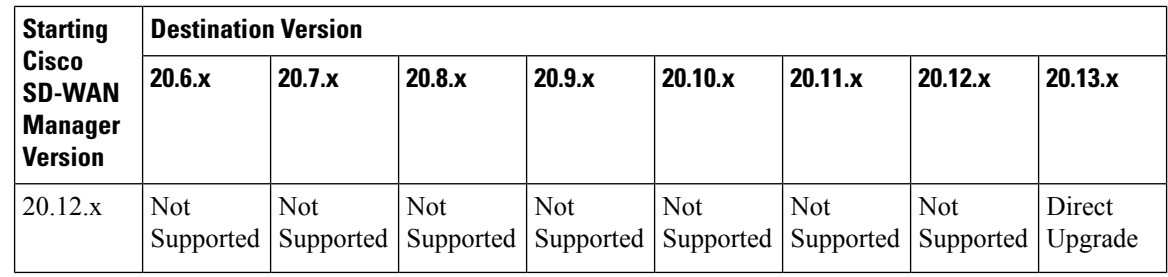

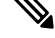

- To check the free disk space using the CLI, **Note**
	- **1.** Use the vshell command to switch to vshell.
	- **2.** In vshell, use the df -kh | grep boot command.

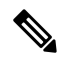

The cluster upgrade must be performed using CLI, **Note**

- The **request nms configuration-db upgrade** upgrade procedure must be performed only on one node in the cluster.
- Enter login credentials, if prompted. Login credentials are prompted if all Cisco SD-WAN Manager server establish control connection with each other. After a successful upgrade, all configuration-db services are UP across the cluster and the application-server is started. Enter login credentials, if prompted. Login credentials are prompted if all Cisco SD-WAN Manager server establish control connection with each other. After a successful upgrade, all configuration-db services are UP across the cluster and the application-server is started.
- To upgrade the configration database and to determine the node that needs an upgrade, enter **request nms configration-db status** command on each of the nodes. In the output look for the following:

Enabled: true Status: not running

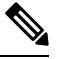

After activating a new image on a Cisco SD-WAN Manager host server, the server reboots. After the reboot, for approximately 30 minutes, the output of the **request nms configuration-db status** command shows **Enabled: false** even on a node that has the configuration database enabled, while NMS services are being migrated to a containerized form. On the node to upgrade, as determined in the previous step, enter the following: **request nms configration-db upgrade Note**

## **Resolved and Open Bugs for Cisco SD-WAN Controllers 20.13.x**

#### **Bugs for Cisco Catalyst SD-WAN Control Components Release 20.13.x**

Π

#### **Resolved Bugs for Cisco Catalyst SD-WAN Control Components Release 20.13.1**

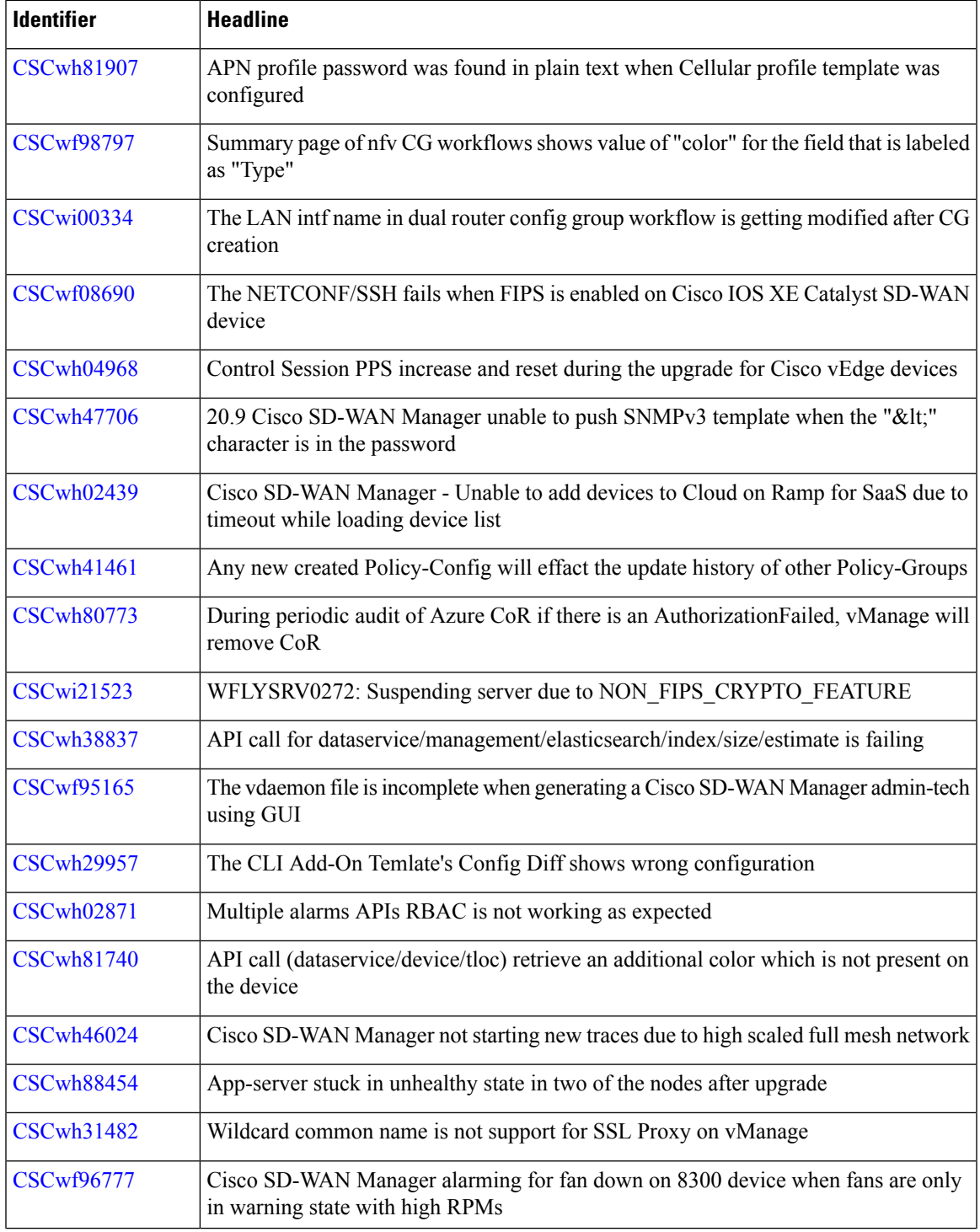

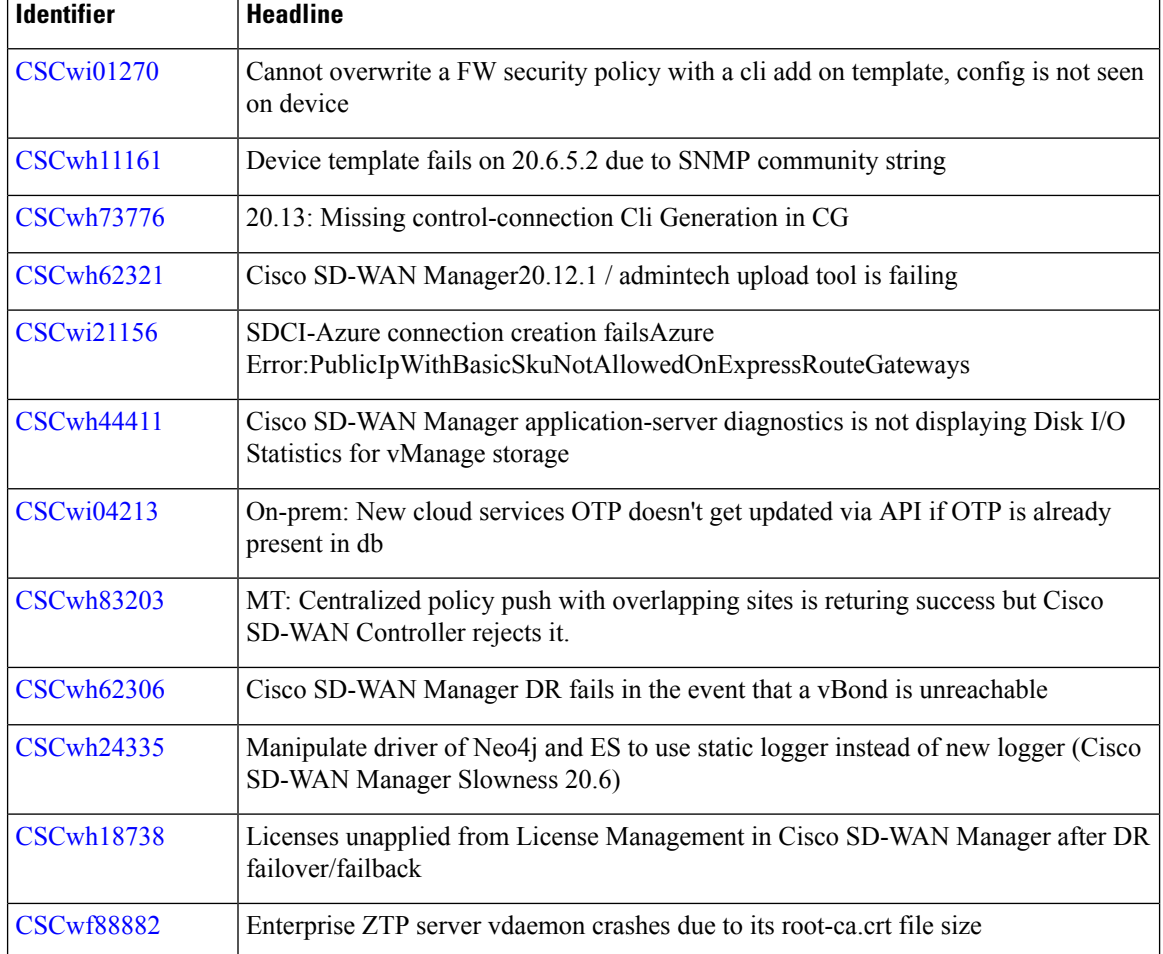

I

## **Open Bugs for Cisco Catalyst SD-WAN Control Components Release 20.13.1**

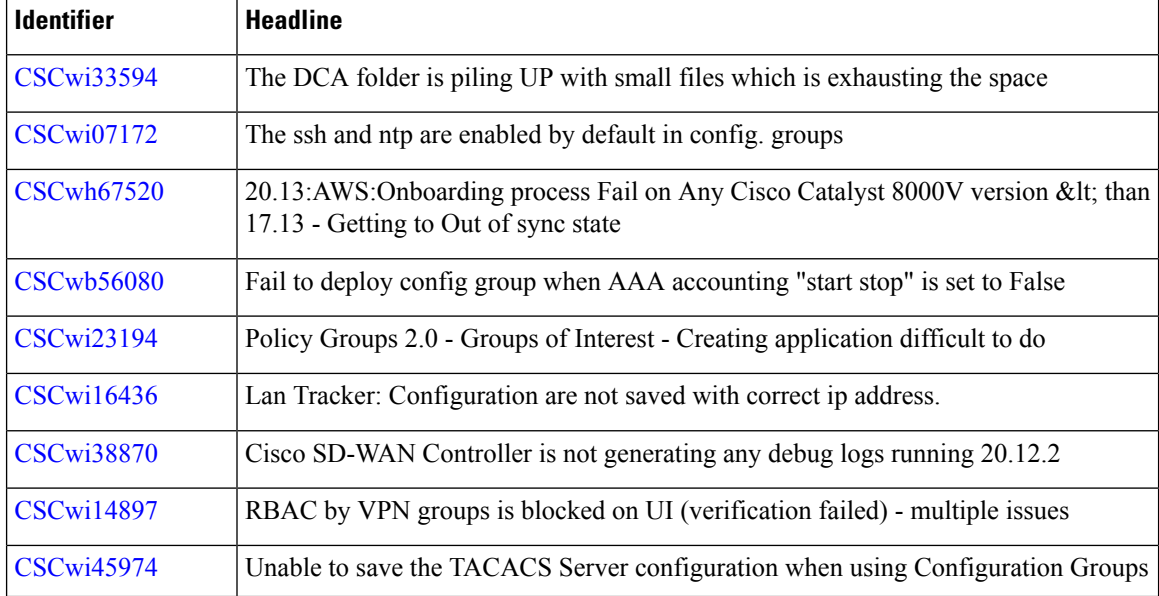

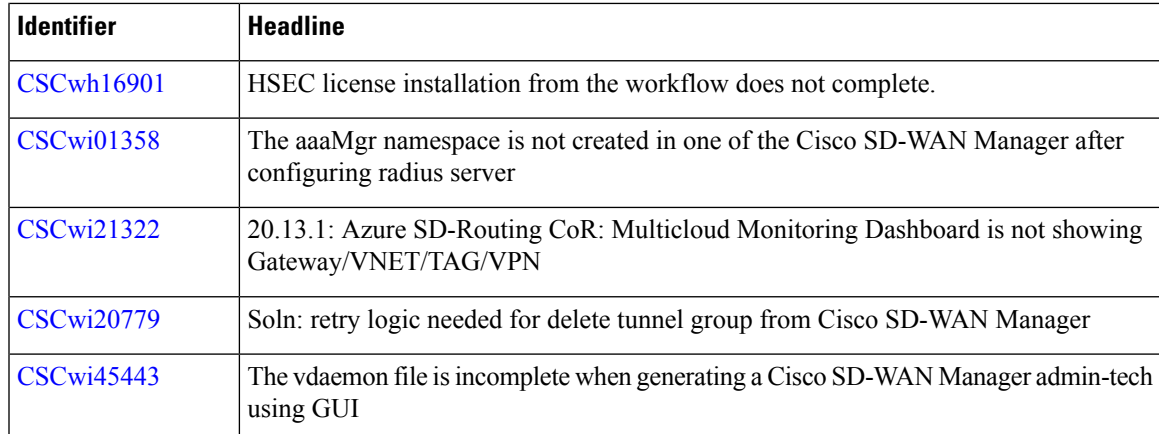

## **CiscoCatalystSD-WANControlComponentsCompatibilityMatrixandServerRecommendations**

For compatibility information and server recommendations, see Cisco Catalyst SD-WAN Control Components Compatibility Matrix and Server [Recommendations.](https://www.cisco.com/c/en/us/td/docs/routers/sdwan/release/notes/compatibility-and-server-recommendations.html)

## **Cisco Catalyst SD-WAN Manager API**

For information on Cisco SD-WAN Manager Release 20.13.x APIs, see Cisco [SD-WAN](https://developer.cisco.com/docs/sdwan/#!introduction/cisco-sd-wan-vmanage-api) Manager API.

## **Cisco Catalyst SD-WAN Manager GUI Changes**

The following are significant GUI updates in Cisco Catalyst SD-WAN Manager Release 20.13.1.

#### **Enhanced Dashboard Experience**

The Cisco Catalyst SD-WAN Manager Release 20.13.1 GUI is now updated, based on the Cisco design system, which enhances the look and feel of the dashboard. This upgrade offers a unified experience across various other Cisco products by maintaining consistent design and theme elements.

Some of the significant changes are as follows:

- Monitor Overview page:
	- The navigation panel with menu icons is visible on the left pane. Hover over an icon to view the title or click the hamburger icon to expand the menu options.
	- The **Select Resource Group** option is deprecated.
	- The **Profile** drop-down menu in the top right of the dashboard includes the **My Profile** and the **Log Out** options.
	- In multitenant mode, a **Select Tenant** drop-down list is available at the top-left.

| Overview <sup>1</sup><br><b>Devices</b>                                                            | Tunnels                 | <b>Applications</b>                          | Security          | Logs                      | Multicloud                            |                                      |                       | ROLE AS<br>$\infty$<br>netadmin<br>@<br>My Profile                         |
|----------------------------------------------------------------------------------------------------|-------------------------|----------------------------------------------|-------------------|---------------------------|---------------------------------------|--------------------------------------|-----------------------|----------------------------------------------------------------------------|
| <b>Control Components</b>                                                                          |                         | <b>WAN Edges</b>                             |                   | <b>Certificate Status</b> |                                       | Licensing                            |                       | Reboot                                                                     |
|                                                                                                    | $\mathbf{1}$<br>Manager | $\overline{\mathbf{2}}$<br>Reachable         | $\bullet$         | $\mathbf{0}$<br>Warning   | ۰                                     | $\bf{0}$<br>Assigned<br>2 Unassigned | ٠                     | $\bf{0}$<br>Last 24 hrs                                                    |
| Settings<br>Users and Access<br>Cluster Management<br>Integration Management<br>Root CA Management |                         | Good Performing Sites v<br>Tunnel Health (D) |                   |                           |                                       |                                      |                       | 24 Hours $\sim$<br>Actions $\sim$<br>Latency (ms) $\sim$<br>Good Tunnels Y |
| Disaster Recovery<br><b>VPN Groups</b>                                                             |                         | SITE_102                                     |                   |                           |                                       |                                      | cEdge:mpls-vedge:mpls |                                                                            |
| <b>VPN Segments</b><br>License Management                                                          |                         |                                              | Sites<br>SITE_101 |                           | Circuits<br>$\overline{c}$<br>Tunnels |                                      | vedge:mpls-cEdge:mpls |                                                                            |

**Figure 1: Enhanced Monitor - Overview Page in Cisco Catalyst SD-WAN Manager Release 20.13.1**

- **Administration** > **Settings** page The settings are categorized as follows:
	- **Cisco Account**
	- **Data Collection & Statistics**
	- **External Services**
	- **System**
	- **Trust and Privacy**

**Figure 2: New Settings Layout in the Administration Menu in Cisco Catalyst SD-WAN Manager Release 20.13.1**

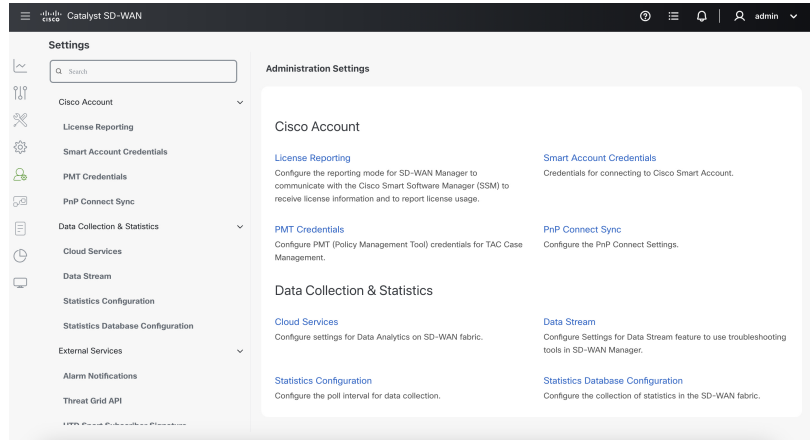

#### **Feedback About Cisco Catalyst SD-WAN**

Starting from Cisco Catalyst SD-WAN Manager Release 20.13.1, you can provide feedback about Cisco Catalyst SD-WAN by clicking the **Feedback** option that is available on the right as a collapsible side bar.

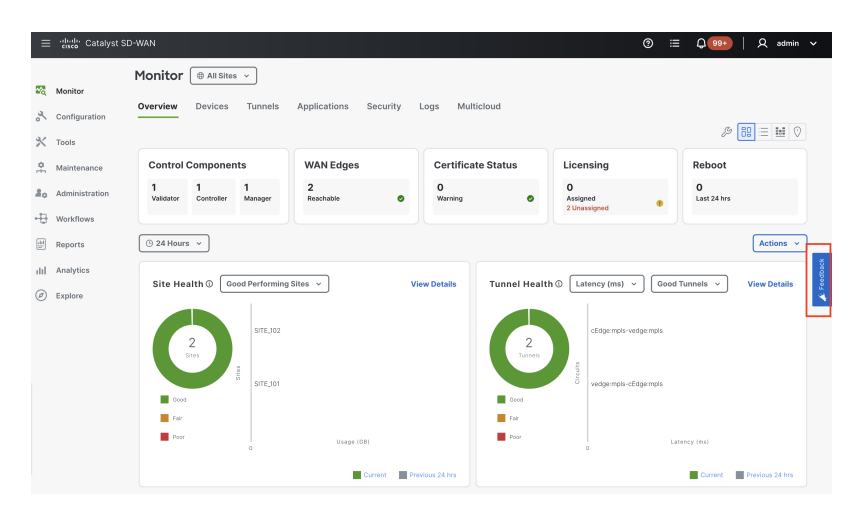

**Figure 3: Feedback in Cisco Catalyst SD-WAN Manager Release 20.13.1**

You can select a feedback topic from the following options and rate your experience:

- Analytics, monitoring, or troubleshooting
- Software reliability
- Multicloud or security

To disable the **Feedback** option, perform the following steps:

- **1.** From the Cisco SD-WAN Manager menu, choose **Administration** > **Settings**.
- **2.** Navigate to the **System** menu and click **Interactive Help**.
- **3.** Disable **Interactive Help**.

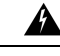

```
Warning
```
Interactive help setting controls both the **Interactive Help**and the **Feedback**features. Disabling the **Interactive Help** setting disables both the features.

**4.** Click **Save**.

**Figure 4: Administration Settings - Interactive Help in Cisco Catalyst SD-WAN Manager Release 20.13.1**

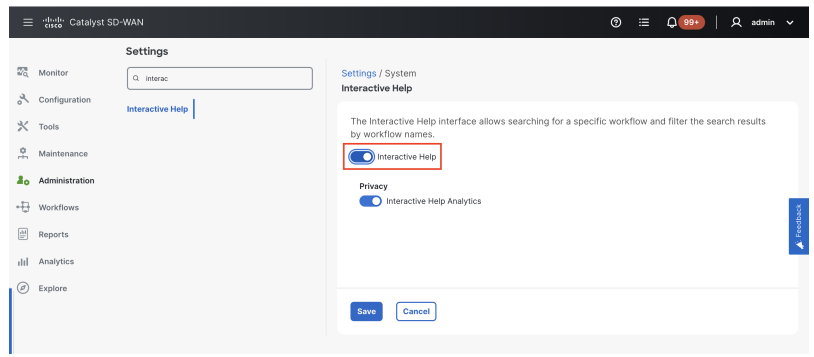

#### **Explore Cisco Catalyst SD-WAN Features Based on Job Roles**

In Cisco Catalyst SD-WAN Manager Release 20.13.1, the new **Explore** menu option opens a page presenting four job roles—**NetOps**, **SecOps**, **AIOps**, and **DevOps**. Based on the job role that you choose, the Explore page displays relevant Cisco Catalyst SD-WAN features, along with other Cisco resources such as developer guides, APIs, Cisco DNA Center, Cisco ThousandEyes, and more.

A graphic presents the resources relevant to the job role. For more information, see [Explore.](https://www.cisco.com/c/en/us/td/docs/routers/sdwan/configuration/Monitor-And-Maintain/monitor-maintain-book/m-dashboard-screen.html#explore)

**Figure 5: Explore Features Based on Job Roles in Cisco Catalyst SD-WAN Manager Release 20.13.1**

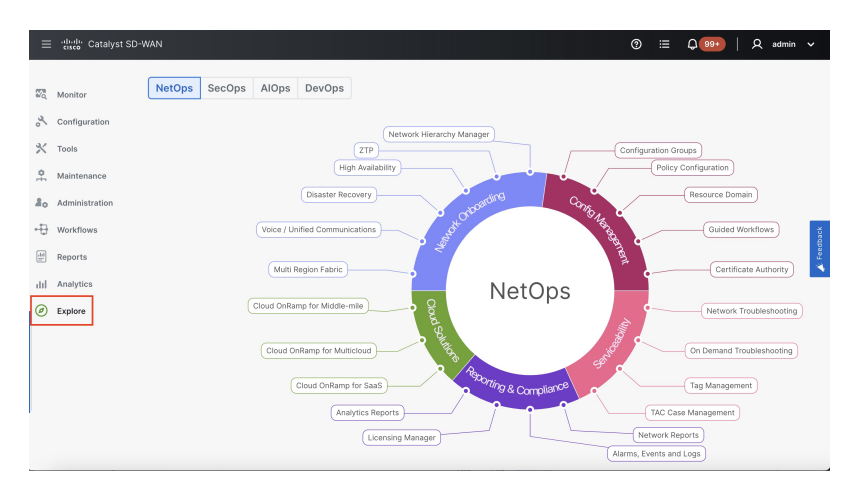

#### **Feature Spotlight**

When you log in to Cisco SD-WAN Manager, the **Spotlight** window appears in the overview page, highlighting the new features that are available. The spotlight window displays features along with the feature summary. You can return to the spotlight by clicking the **?** icon in the Cisco SD-WAN Manager menu and choosing **Spotlight**.

Click **Do not show again** to dismiss spotlight. This action ensures that the spotlight window doesn't appear again.

**Figure 6: Spotlight in Monitor - Overview in Cisco Catalyst SD-WAN Manager Release 20.13.1**

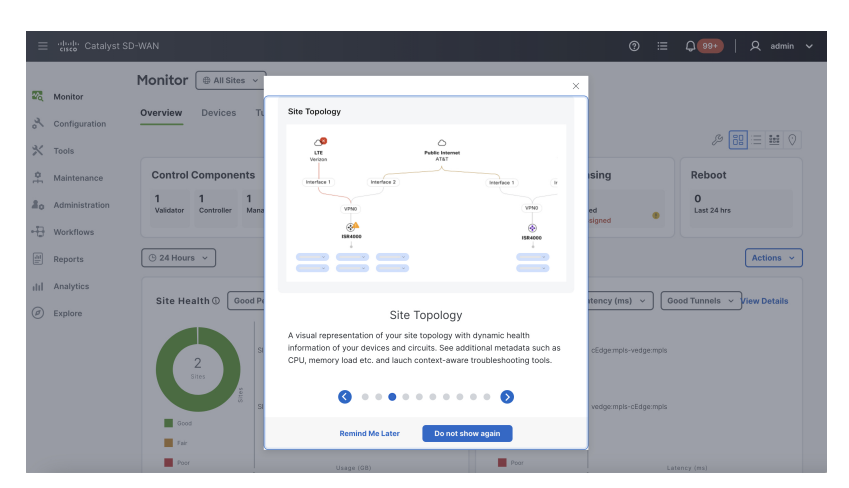

The spotlight feature is available in other Cisco SD-WAN Manager pages and highlights features specific to that menu. For example, the spotlight in the **Monitor** > **Logs** page displays only two features:

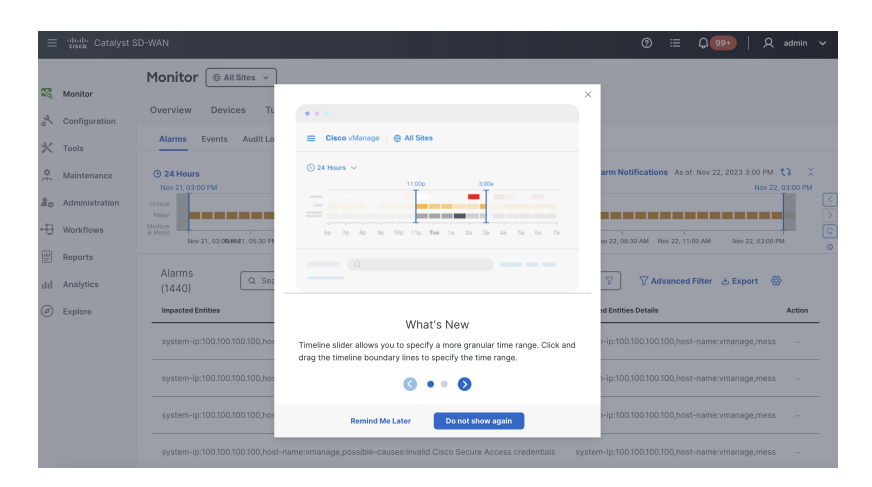

**Figure 7: Spotlight in Monitor - Logs in Cisco Catalyst SD-WAN Manager Release 20.13.1**

## **In-product Help**

In a single-tenant deployment, access help content for Cisco SD-WAN Manager UI pages by clicking the **Help** icon at the top-right corner of a page. The help content is displayed in a slide-in pane in the same browser window.

Starting from Cisco SD-WAN Manager Release 20.12.x, In-product help is available for a majority of the Cisco SD-WAN Manager UI pages.

**Figure 8: Help Content in <sup>a</sup> Slide-in Pane**

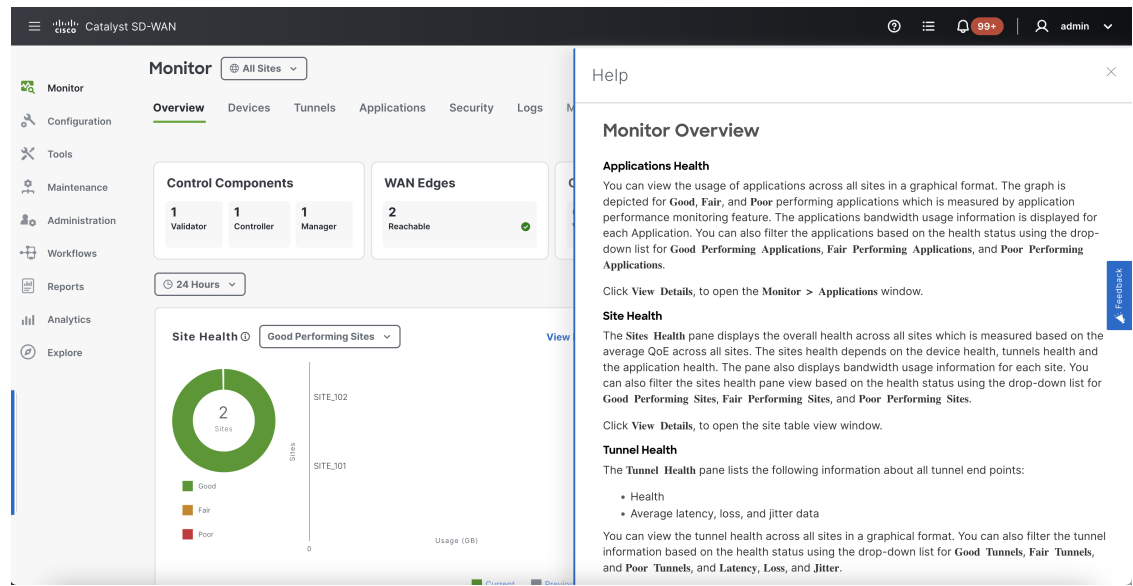

## **Cisco DNA Sense**

Access help content for Cisco SD-WAN Manager UI pages using Cisco DNA Sense by clicking the **?** icon at the top-right corner and choose **Online Documentation** from the drop-down list.

Cisco DNA Sense is not enabled by default for all the users. You should enroll and configure your Cisco SD-WAN Manager using the instructions provided in the **Online Documentation** pane. The help content from Cisco DNA Sense is displayed across all major Cisco SD-WAN Manager pages once you enroll.

If your Cisco SD-WAN Manager is already enrolled to Cisco DNA Sense, choose **Online Documentation** from the **?** drop-down.

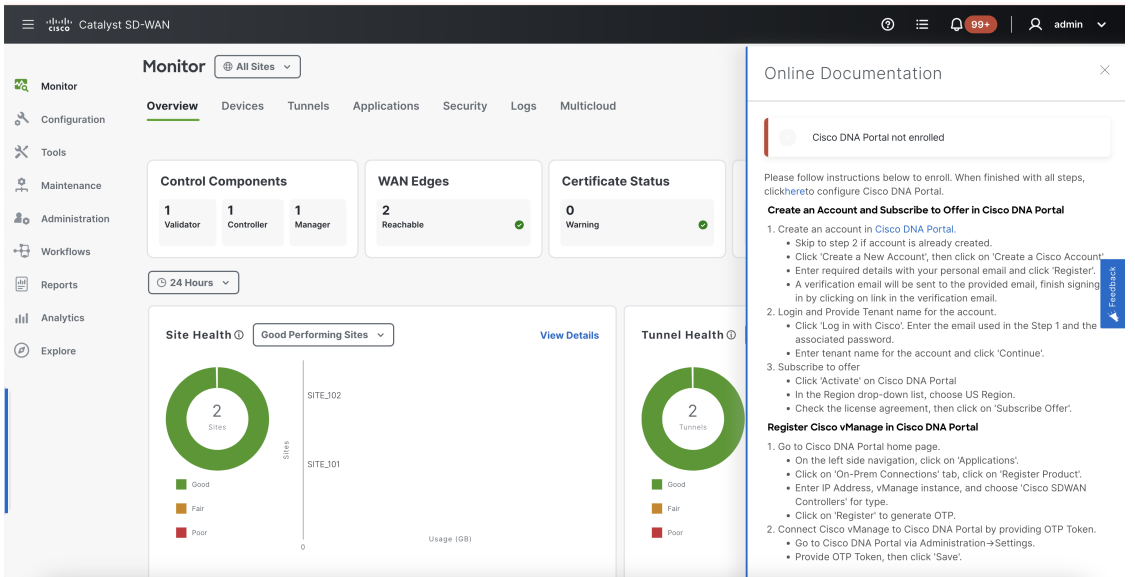

## **Ask Cisco Networking Bot**

To access the **Cisco Networking Bot** click the **Help(?)** icon and choose **Ask Cisco Networking** from the drop-down list.

You can use Cisco Networking Bot chat to get relevant answers to your questions.

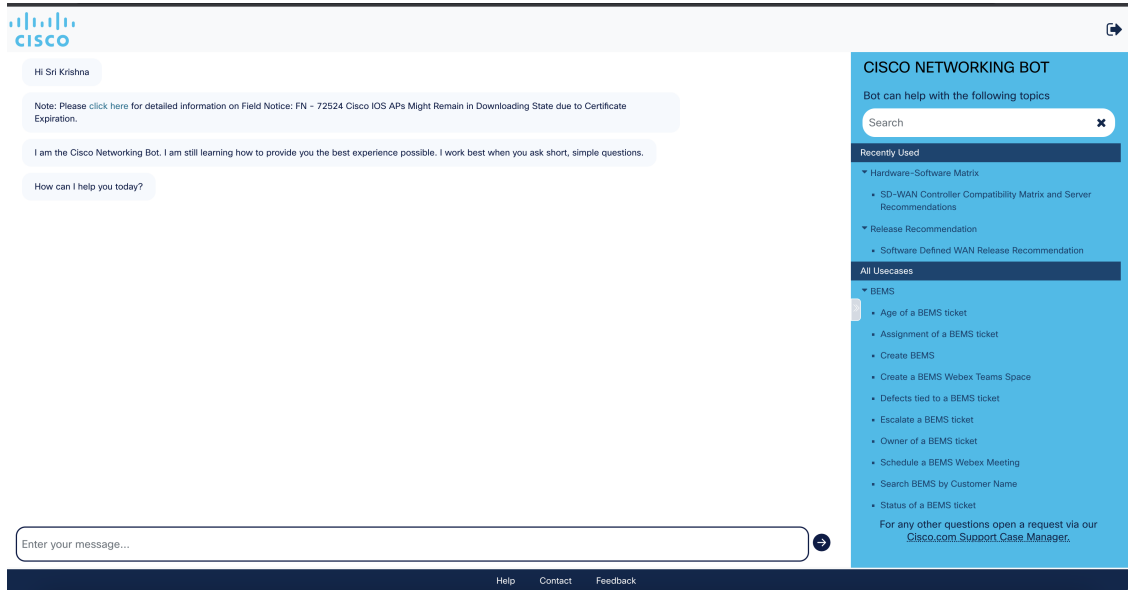

### **Related Documentation**

- Release Notes for [Previous](https://www.cisco.com/c/en/us/support/routers/sd-wan/products-release-notes-list.html) Releases
- Software [Installation](https://www.cisco.com/c/en/us/td/docs/routers/sdwan/configuration/sdwan-xe-gs-book/hardware-and-software-installation.html#c_Software_Installation_and_Upgrade_for_vEdge_Routers_1369.xml) and Upgrade for vEdge Routers
- Field [Notices](http://www.cisco.com/en/US/support/tsd_products_field_notice_summary.html)
- [Recommended](https://www.cisco.com/c/en/us/support/docs/routers/sd-wan/215676-cisco-tac-and-bu-recommended-sd-wan-soft.html) Releases
- Security [Advisories](https://tools.cisco.com/security/center/publicationListing.x?product=Cisco&keyword=sdwan&sort=-day_sir#%7EVulnerabilities)
- Cisco [Bulletins](http://www.cisco.com/en/US/products/sw/iosswrel/ps5012/prod_literature.html)

### **Full Cisco Trademarks with Software License**

THE SPECIFICATIONS AND INFORMATION REGARDING THE PRODUCTS IN THIS MANUAL ARE SUBJECT TO CHANGE WITHOUT NOTICE. ALL STATEMENTS, INFORMATION, AND RECOMMENDATIONSIN THIS MANUAL AREBELIEVED TO BE ACCURATEBUT ARE PRESENTED WITHOUT WARRANTY OF ANY KIND, EXPRESS OR IMPLIED. USERS MUST TAKE FULL RESPONSIBILITY FOR THEIR APPLICATION OF ANY PRODUCTS.

THE SOFTWARE LICENSE AND LIMITED WARRANTY FOR THE ACCOMPANYING PRODUCT ARE SET FORTH IN THE INFORMATION PACKET THAT SHIPPED WITH THE PRODUCT AND ARE INCORPORATED HEREIN BY THIS REFERENCE. IF YOU ARE UNABLE TO LOCATE THE SOFTWARE LICENSE OR LIMITED WARRANTY, CONTACT YOUR CISCO REPRESENTATIVE FOR A COPY.

The Cisco implementation of TCP header compression is an adaptation of a program developed by the University of California, Berkeley (UCB) as part of UCB's public domain version of the UNIX operating system. All rights reserved. Copyright © 1981, Regents of the University of California.

NOTWITHSTANDING ANY OTHERWARRANTY HEREIN, ALL DOCUMENT FILES AND SOFTWARE OF THESE SUPPLIERS ARE PROVIDED "AS IS" WITH ALL FAULTS. CISCO AND THE ABOVE-NAMED SUPPLIERS DISCLAIMALLWARRANTIES,EXPRESSED ORIMPLIED,INCLUDING, WITHOUT LIMITATION, THOSE OF MERCHANTABILITY,FITNESSFOR A PARTICULAR PURPOSE AND NONINFRINGEMENT OR ARISING FROM A COURSE OF DEALING, USAGE, OR TRADE PRACTICE.

IN NO EVENT SHALL CISCO OR ITS SUPPLIERS BE LIABLE FOR ANY INDIRECT, SPECIAL, CONSEQUENTIAL, OR INCIDENTAL DAMAGES, INCLUDING, WITHOUT LIMITATION, LOST PROFITS OR LOSS OR DAMAGE TO DATA ARISING OUT OF THE USE OR INABILITY TO USE THIS MANUAL, EVEN IF CISCO OR ITS SUPPLIERS HAVE BEEN ADVISED OF THE POSSIBILITY OF SUCH DAMAGES.

Any Internet Protocol (IP) addresses and phone numbers used in this document are not intended to be actual addresses and phone numbers. Any examples, command display output, network topology diagrams, and other figuresincluded in the document are shown for illustrative purposes only. Any use of actual IPaddresses or phone numbers in illustrative content is unintentional and coincidental.

All printed copies and duplicate soft copies of this document are considered uncontrolled. See the current online version for the latest version.

Cisco has more than 200 offices worldwide. Addresses and phone numbers are listed on the Cisco website at www.cisco.com/go/offices.

Cisco and the Cisco logo are trademarks or registered trademarks of Cisco and/or its affiliates in the U.S. and other countries. To view a list of Cisco trademarks, go to this URL: [https://www.cisco.com/c/en/us/about/](https://www.cisco.com/c/en/us/about/legal/trademarks.html) [legal/trademarks.html.](https://www.cisco.com/c/en/us/about/legal/trademarks.html) Third-party trademarks mentioned are the property of their respective owners. The use of the word partner does not imply a partnership relationship between Cisco and any other company. (1721R)

THE SPECIFICATIONS AND INFORMATION REGARDING THE PRODUCTS IN THIS MANUAL ARE SUBJECT TO CHANGE WITHOUT NOTICE. ALL STATEMENTS, INFORMATION, AND RECOMMENDATIONS IN THIS MANUAL ARE BELIEVED TO BE ACCURATE BUT ARE PRESENTED WITHOUT WARRANTY OF ANY KIND, EXPRESS OR IMPLIED. USERS MUST TAKE FULL RESPONSIBILITY FOR THEIR APPLICATION OF ANY PRODUCTS.

THE SOFTWARE LICENSE AND LIMITED WARRANTY FOR THE ACCOMPANYING PRODUCT ARE SET FORTH IN THE INFORMATION PACKET THAT SHIPPED WITH THE PRODUCT AND ARE INCORPORATED HEREIN BY THIS REFERENCE. IF YOU ARE UNABLE TO LOCATE THE SOFTWARE LICENSE OR LIMITED WARRANTY, CONTACT YOUR CISCO REPRESENTATIVE FOR A COPY.

The Cisco implementation of TCP header compression is an adaptation of a program developed by the University of California, Berkeley (UCB) as part of UCB's public domain version of the UNIX operating system. All rights reserved. Copyright © 1981, Regents of the University of California.

NOTWITHSTANDING ANY OTHER WARRANTY HEREIN, ALL DOCUMENT FILES AND SOFTWARE OF THESE SUPPLIERS ARE PROVIDED "AS IS" WITH ALL FAULTS. CISCO AND THE ABOVE-NAMED SUPPLIERS DISCLAIM ALL WARRANTIES, EXPRESSED OR IMPLIED, INCLUDING, WITHOUT LIMITATION, THOSE OF MERCHANTABILITY, FITNESS FOR A PARTICULAR PURPOSE AND NONINFRINGEMENT OR ARISING FROM A COURSE OF DEALING, USAGE, OR TRADE PRACTICE.

IN NO EVENT SHALL CISCO OR ITS SUPPLIERS BE LIABLE FOR ANY INDIRECT, SPECIAL, CONSEQUENTIAL, OR INCIDENTAL DAMAGES, INCLUDING, WITHOUT LIMITATION, LOST PROFITS OR LOSS OR DAMAGE TO DATA ARISING OUT OF THE USE OR INABILITY TO USE THIS MANUAL, EVEN IF CISCO OR ITS SUPPLIERS HAVE BEEN ADVISED OF THE POSSIBILITY OF SUCH DAMAGES.

Any Internet Protocol (IP) addresses and phone numbers used in this document are not intended to be actual addresses and phone numbers. Any examples, command display output, network topology diagrams, and other figures included in the document are shown for illustrative purposes only. Any use of actual IP addresses or phone numbers in illustrative content is unintentional and coincidental.

All printed copies and duplicate soft copies of this document are considered uncontrolled. See the current online version for the latest version.

Cisco has more than 200 offices worldwide. Addresses and phone numbers are listed on the Cisco website at www.cisco.com/go/offices.

Cisco and the Cisco logo are trademarks or registered trademarks of Cisco and/or its affiliates in the U.S. and other countries. To view a list of Cisco trademarks, go to this URL: [https://www.cisco.com/c/en/us/about/legal/trademarks.html.](https://www.cisco.com/c/en/us/about/legal/trademarks.html) Third-party trademarks mentioned are the property of their respective owners. The use of the word partner does not imply a partnership relationship between Cisco and any other company. (1721R)

© 2023 Cisco Systems, Inc. All rights reserved.